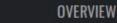

Check for updates

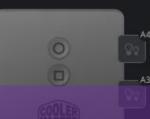

**Q1** 

#### Configure A Cooler Master Cooler and ARGB Controller

**GENERAL SETTINGS** 

Device Name ArgbController

Device Model ArgbController

Current FW v.1.0

COOLER MASTER ACCESSORY STORE

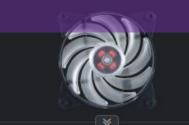

MasterFan Pro 120 - Air Balance - RGB

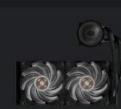

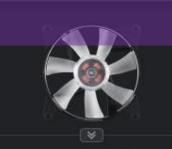

MasterFan Pro 120 - Air Flow - RGB

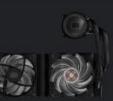

81

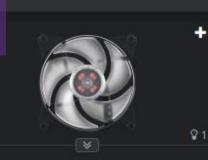

MasterFan Pro 120 - Air Pressure - R...

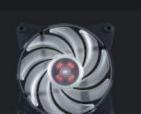

#### Click on the Cooler Master Logo

| LIBRARY                         | ≡ ≇             | «              | LIGHTING CLOUD LAYOUT SET     | LIGHTING                          |
|---------------------------------|-----------------|----------------|-------------------------------|-----------------------------------|
| ⊞ 🖻 Q                           | Favorite 👻      | le 🗏 🕮 Q       | Name 💌 😫                      |                                   |
| Golden Romance                  | 00:14           |                |                               |                                   |
| Rainbow Waltz                   | 00:59           |                |                               |                                   |
| We Wish You A Green Red Christn | nas *** 00:32 😭 | Golden Romance | Rainbow Waltz                 | We Wish You A Green Red Christmas |
|                                 |                 |                | 1.4K 		 ● 0 		 ■ 1K 		 ■ 1.1k |                                   |
|                                 |                 | By the pool    | Classique                     | Club Thump                        |
|                                 |                 |                |                               | COOLER<br>MASTER                  |

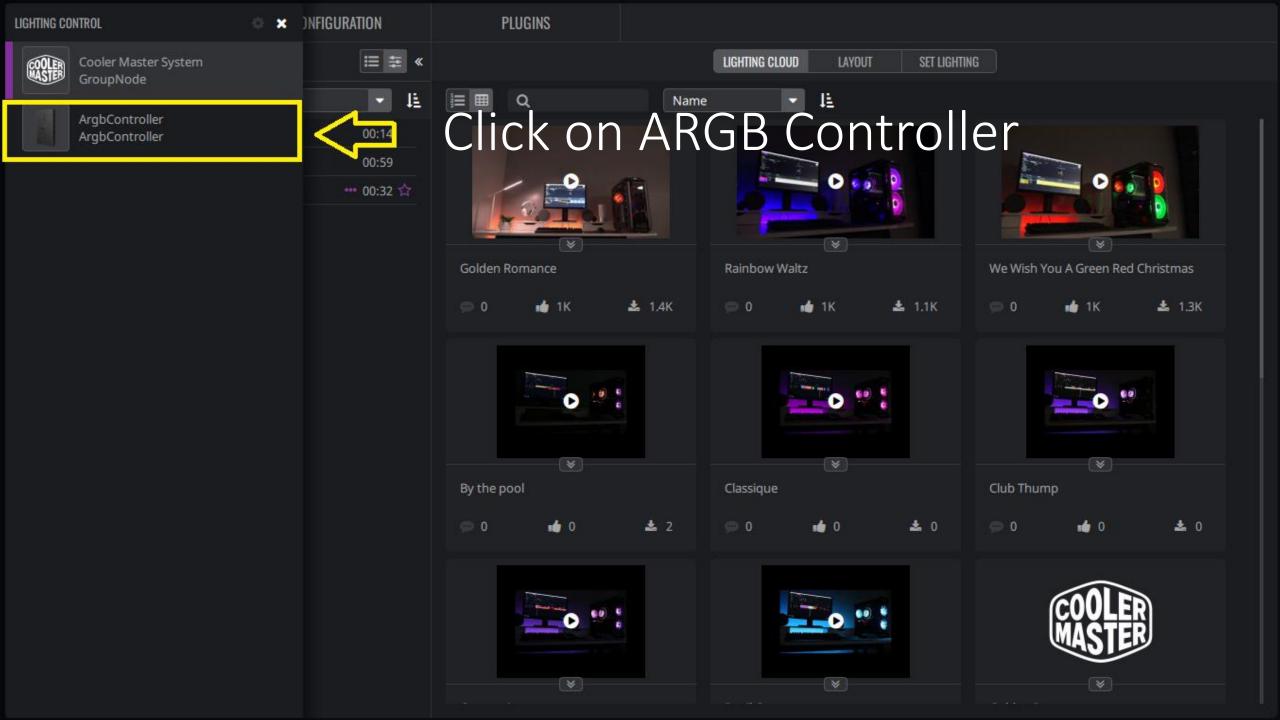

#### LIGHTING MAKER CONFIGURATION <> Click on Configuration

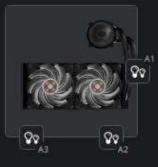

OVERVIEW

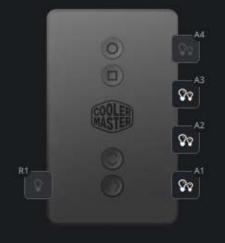

| RGB PORTS                      | LIGHTING EFFECT Undefined effect |
|--------------------------------|----------------------------------|
| <ul> <li>All device</li> </ul> |                                  |
| ▼ ARGB ALL                     |                                  |
| ArgbPort-1                     |                                  |
| ArgbPort-2                     |                                  |
| ArgbPort-3                     |                                  |
| ArgbPort-4                     |                                  |
| 👻 RGB ALL                      |                                  |
| RgbPort-1                      |                                  |
|                                |                                  |

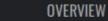

### Select Your Cooler Master Product

A4

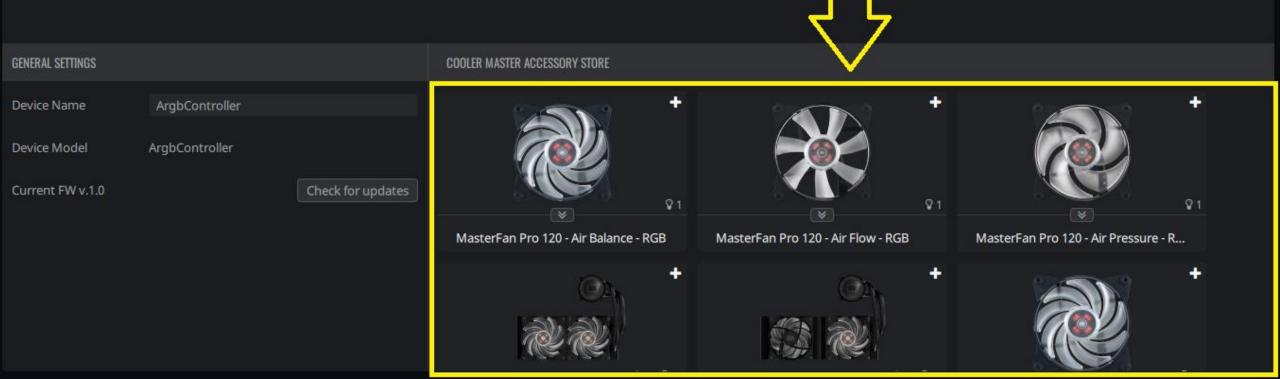

0

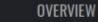

80 A3

# Click on the light icon

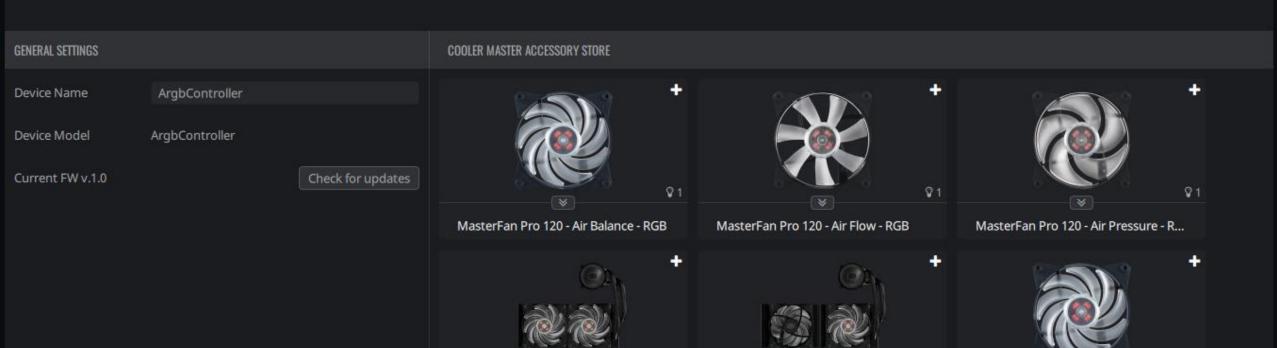

80

80

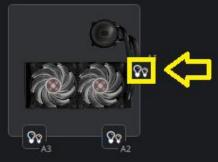

## Click on the corresponding light icon on the controller.

80

ହତ

| GENERAL SETTINGS |                |                   | COOLER MASTER ACCESSORY STORE         |                                    |                                      |
|------------------|----------------|-------------------|---------------------------------------|------------------------------------|--------------------------------------|
| Device Name      | ArgbController |                   | +                                     |                                    | + +                                  |
| Device Model     | ArgbController |                   |                                       |                                    |                                      |
| Current FW v.1.0 |                | Check for updates |                                       |                                    |                                      |
|                  |                |                   | MasterFan Pro 120 - Air Balance - RGB | MasterFan Pro 120 - Air Flow - RGB | MasterFan Pro 120 - Air Pressure - R |
|                  |                |                   | +                                     | ē.                                 | + +                                  |
|                  |                |                   |                                       |                                    |                                      |
|                  |                |                   | R. R. L.                              |                                    |                                      |

OVERVIEW

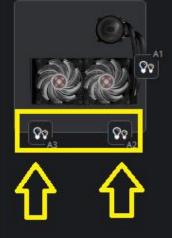

#### 

81

#### Repeat the steps for the two other cooler

Check for updates

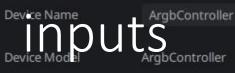

Current FW v.1.0

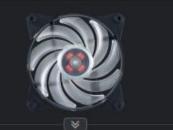

MasterFan Pro 120 - Air Balance - RGB

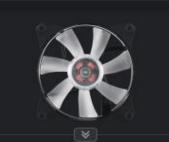

81

MasterFan Pro 120 - Air Flow - RGB

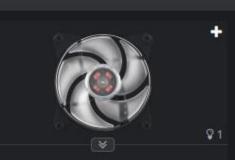

MasterFan Pro 120 - Air Pressure - R...

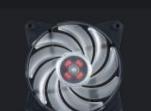

| OVERVIEW | LIGHTING MAKER |
|----------|----------------|
|          |                |

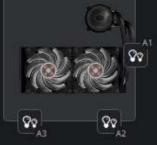

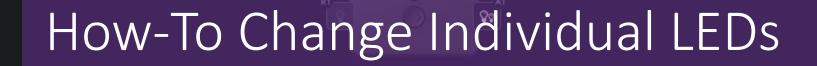

00

A4

80

80

LIGHTING EFFECT Undefined effect

CONFIGURATION

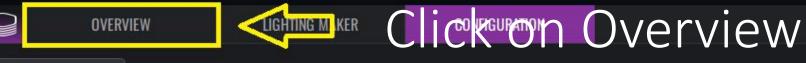

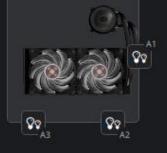

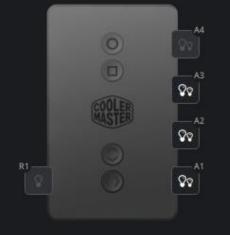

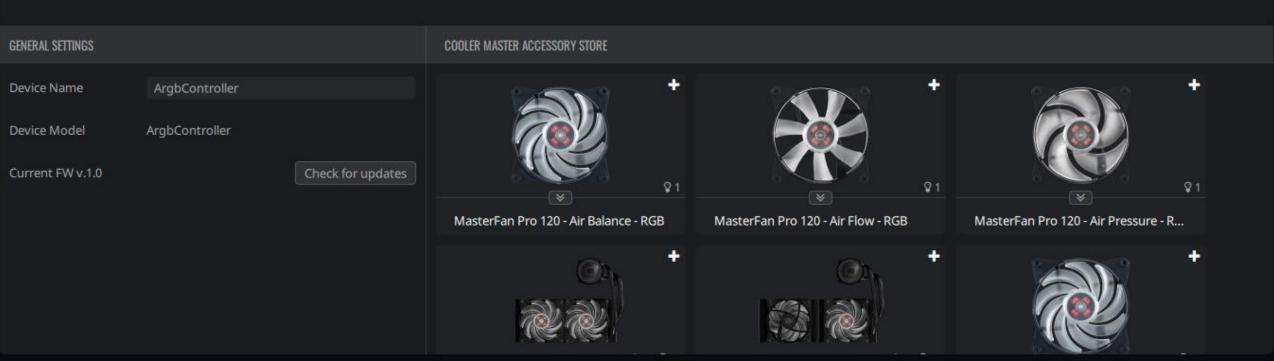

OVERVIEW

LIGHTING EFFECT Undefined effect

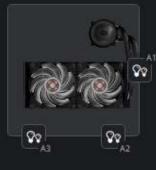

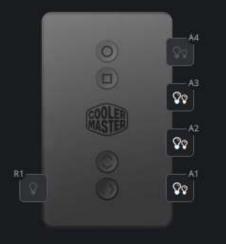

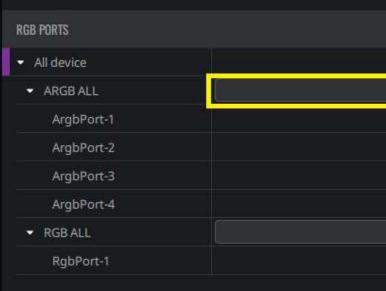

Select the Customization option to customize LEDs individually. OVERVIEW

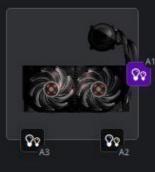

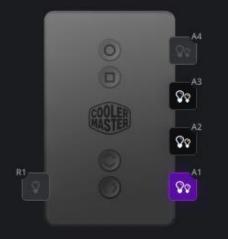

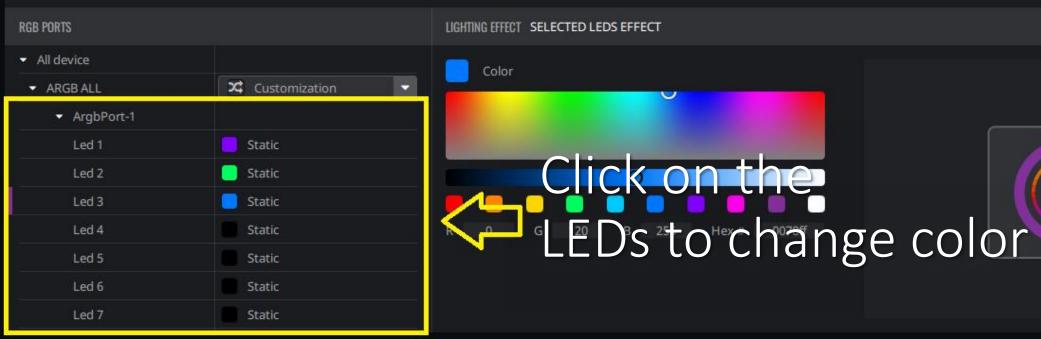

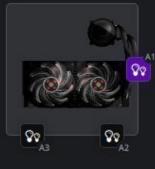

#### Change the color, make it darker or lighter

| RGB PORTS                      |               |
|--------------------------------|---------------|
| <ul> <li>All device</li> </ul> |               |
| <ul> <li>ARGB ALL</li> </ul>   | Customization |
| <ul> <li>ArgbPort-1</li> </ul> |               |
| Led 1                          | Static        |
| Led 2                          | 🦲 Static      |
| Led 3                          | Static        |
| Led 4                          | Static        |
| Led 5                          | Static        |
| Led 6                          | Static        |
| Led 7                          | Static        |

LIGHTING EFFECT SELECTED LEDS EVECT

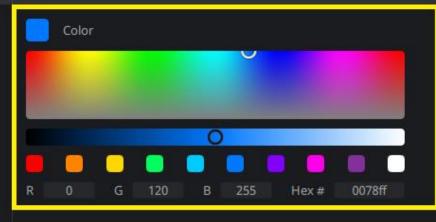

00

A4

80

80

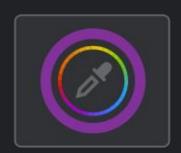

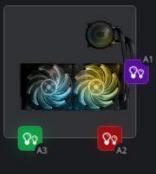

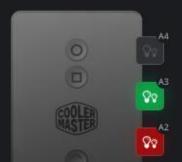

#### Repeat the previous steps for the other ports

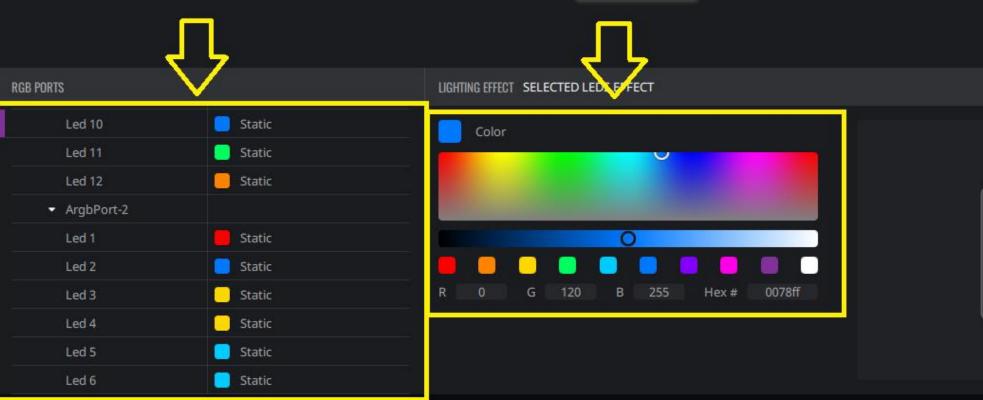

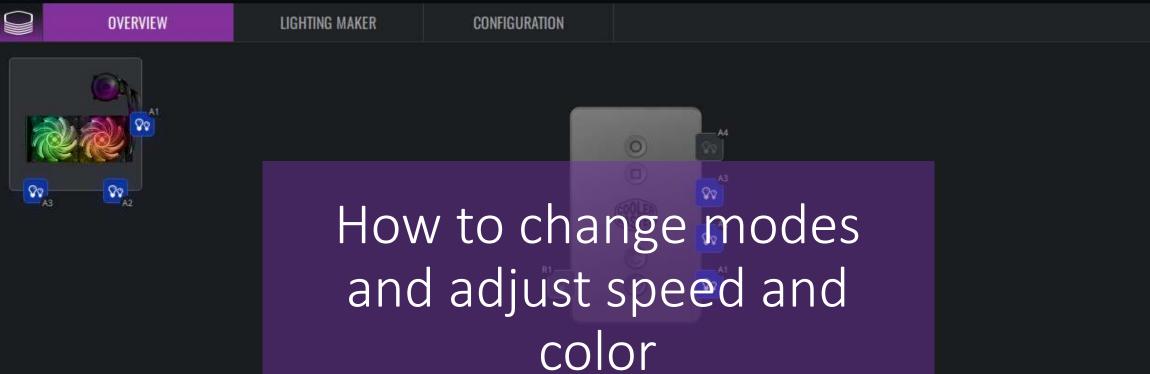

| RGB PORTS                      |             |  |
|--------------------------------|-------------|--|
| <ul> <li>All device</li> </ul> |             |  |
| <ul> <li>ARGB ALL</li> </ul>   | Color Cycle |  |
| ArgbPort-1                     |             |  |
| ArgbPort-2                     |             |  |
| ArgbPort-3                     |             |  |
| ArgbPort-4                     |             |  |
| ▼ RGB ALL                      |             |  |
| RgbPort-1                      |             |  |
|                                |             |  |

#### LIGHTING EFFECT Color Cycle

Slow

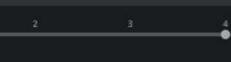

Fast

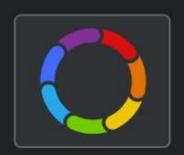

Spectrum light

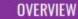

LIGHTING MAKER

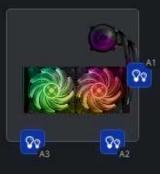

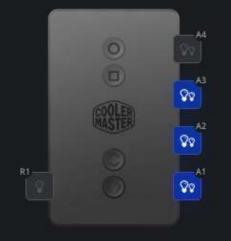

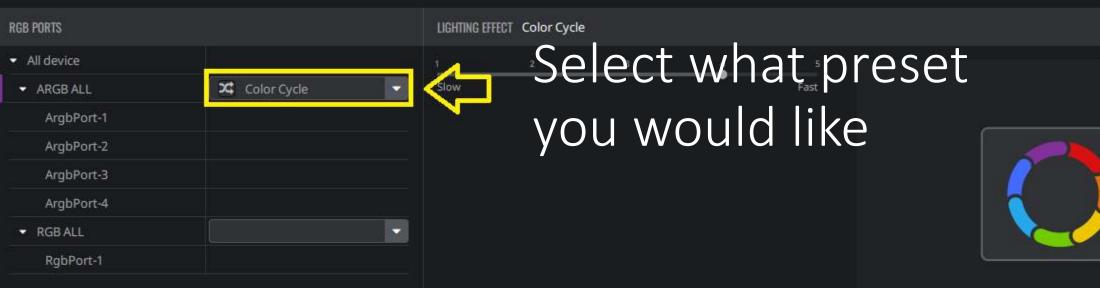

Spectrum light

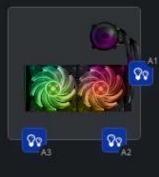

#### You can control the speed of the lights

00

A4

ŶŶ

ହହ

| RGB PORTS                      |               | LIGHTING EF | TECT Color Cycle | $\sim$ |   |      |  |
|--------------------------------|---------------|-------------|------------------|--------|---|------|--|
| <ul> <li>All device</li> </ul> |               | i.          | 2                | 3      | 4 | 5    |  |
| <ul> <li>ARGB ALL</li> </ul>   | 🔀 Color Cycle | Slow        |                  |        |   | Fast |  |
| ArgbPort-1                     |               |             |                  |        |   |      |  |
| ArgbPort-2                     |               |             |                  |        |   |      |  |
| ArgbPort-3                     |               |             |                  |        |   |      |  |
| ArgbPort-4                     |               |             |                  |        |   |      |  |
|                                |               |             |                  |        |   |      |  |
| RgbPort-1                      |               |             |                  |        |   |      |  |
|                                |               |             |                  |        |   |      |  |

Spectrum light

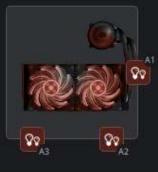

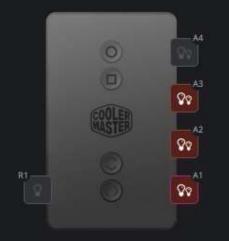

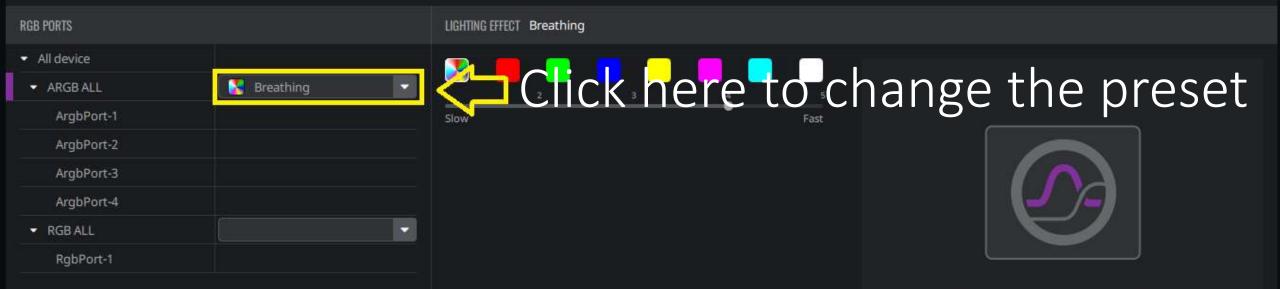

Fade in and fade out in a constant frequency

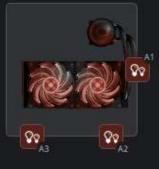

### Change speed and color on select modes

0

A4

00

|                                |           |   |              |              | _L_L_ |                      |      |  |
|--------------------------------|-----------|---|--------------|--------------|-------|----------------------|------|--|
| RGB PORTS                      |           |   | LIGHTING EFF | ECT Breathin |       |                      |      |  |
| <ul> <li>All device</li> </ul> |           |   |              |              |       |                      |      |  |
| 👻 ARGB ALL                     | Breathing |   | 1            | 2            | 3     | - <mark>- 4</mark> - | 5    |  |
| ArgbPort-1                     |           |   | Slow         |              |       | -•                   | Fast |  |
| ArgbPort-2                     |           |   |              |              |       |                      |      |  |
| ArgbPort-3                     |           |   |              |              |       |                      |      |  |
| ArgbPort-4                     |           |   |              |              |       |                      |      |  |
| <ul> <li>RGB ALL</li> </ul>    |           | - |              |              |       |                      |      |  |
| RgbPort-1                      |           |   |              |              |       |                      |      |  |
|                                |           |   |              |              |       |                      |      |  |

Fade in and fade out in a constant frequency